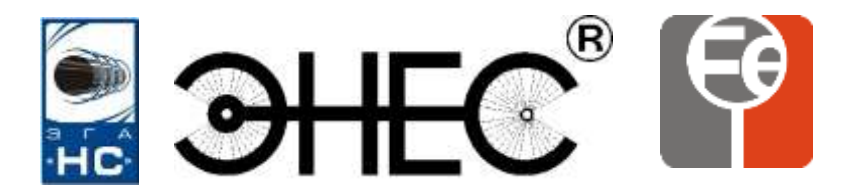

# **ООО «Завод газовой аппаратуры «НС»**

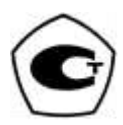

# **Измеритель потенциалов ЗГАНС®ОРИОН**

**Паспорт и**

**Руководство по эксплуатации** РЭ 26.51.53-020-51996521-2019.

г. Ставрополь

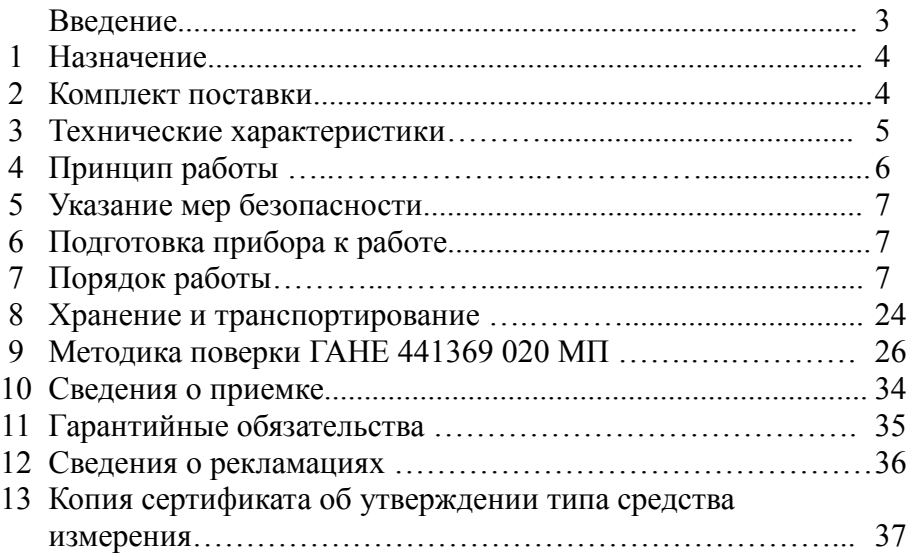

**Внимание!** Не приступайте к работе с прибором, не изучив содержание руководства по эксплуатации.

Настоящее руководство по эксплуатации является основным эксплуатационным документом, удостоверяющим гарантированные предприятием - изготовителем технические характеристики и параметры измерителя потенциалов ЗГАНС®ОРИОН, далее - «прибора». Данный документ объединяет два документа в соответствии с ГОСТ 2.601 ЕСКД Эксплуатационные документы: руководство по эксплуатации и паспорт.

ЗГАНС®ОРИОН разработан и производится ООО «Завод газовой аппаратуры «НС» по ТУ 26.51.53-020-51996521-2019, на основе изобретения «Устройство для измерения потенциалов подземных трубопроводов». Патент № 2229704.

Схемное решение и программное обеспечение являются собственностью предприятия - изготовителя и не подлежат тиражированию и копированию.

В связи с постоянным совершенствованием прибора, в конструкцию и программу могут быть внесены изменения, не ухудшающие характеристики, заявленные в настоящем руководстве по эксплуатации.

Особенности применения при измерении поляризационного и суммарного потенциалов подробно изложены в ГОСТ 9.602-2016 «Сооружения подземные общие требования к защите от коррозии» и ГОСТ Р 51164-98 «Трубопроводы стальные магистральные. Общие требования к защите от коррозии».

По вопросам качества прибора, а также с предложениями по его совершенствованию следует обращаться по адресу:

355035, г. Ставрополь, пр. Кулакова, 8, ООО «Завод газовой аппаратуры «НС» Сайт: www.enes26.ru Коммерческие вопросы: E-mail: zgans@mail.ru тел./факс (8652) 31-68-15, 31-68-14 Технические вопросы: E-mail: KO@enes26.ru тел. (8652) 31-68-18 Инженер по рекламациям: E-mail: reklam@enes26.ru тел. (8652) 31-68-12

#### **1. Назначение**

1.1 Измеритель потенциалов ЗГАНС®ОРИОН является переносным прибором с автономным питанием, предназначенным для диагностики состояния противокоррозионной защиты подземных металлических сооружений и контроля систем электрохимической защиты в соответствии с ГОСТ 9.602-2016.

1.2 Прибор обеспечивает:

-измерение поляризационного (без омической составляющей) потенциала;

-измерение суммарного (с омической составляющей) потенциала;

-измерение тока поляризации вспомогательного электрода;

-измерение напряжения на внешнем шунте 75 мВ и пересчет в ток шунта;

-измерение напряжения в диапазоне  $+/-100 B$ ;

-долговременную регистрацию измеренных потенциалов и тока поляризации вспомогательного электрода;

-определение географических координат текущего местоположения.

1.3 Результаты измерений могут быть сохранены на карте памяти и переданы на персональный компьютер.

## **2. Комплект поставки**

В комплект поставки входят:

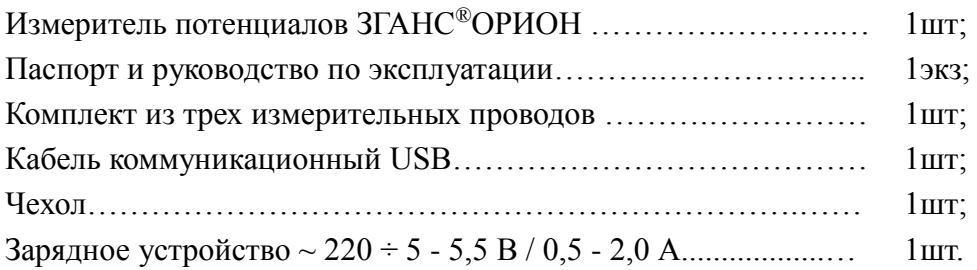

#### **3. Технические характеристики.**

3.1 Диапазоны измерения и значения пределов, допускаемых основных относительных погрешностей, указаны в табл. 3.1.

#### Таблица 3.1

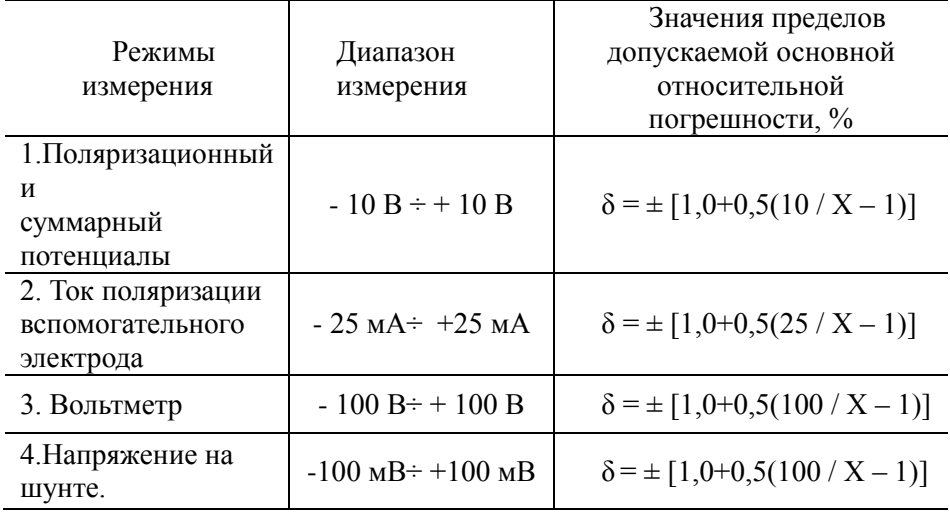

**Где Х – значение измеряемой величины или показаний прибора**.

3.2 Пределы допускаемых дополнительных погрешностей прибора, вызванных изменением температуры окружающего воздуха на каждые 10 °С, относительно значения температуры в нормальных условиях применения определяются по формулам

при температуре выше 25 °С -  $\delta_t = \pm \{ \delta \cdot [(t - 25) / 10] \}$ ;

при температуре ниже 15 °С -  $\delta_t = \pm \{0.5 \delta \cdot [(15 - t) / 10)]$ .

3.3 Входное сопротивление прибора не менее 10 мОм во всех диапазонах измерения потенциалов и напряжения.

3.4 Питание встроенный аккумулятор 3,7 В ёмкостью 3000 - 4000 мA/ч. Сила тока, потребляемого от аккумулятора – не более 200 мА.

3.5 Продолжительность непрерывной работы прибора с электропитанием от полностью заряженного аккумулятора, в нормальных условиях применения, составляет не менее 10 часов.

3.6 Габаритные размеры прибора – не более 210 х 104 х 37

3.7 Масса прибора - не более 0,5 кг

3.8 Средний срок службы прибора – 7 лет, без учета срока службы аккумулятора.

3.9 Условия эксплуатации прибора

- рабочая пониженная температура -10°С,

- рабочая повышенная температура +55°С

- относительная влажность воздуха 90% при температуре 30°С

#### **4. Устройство и принцип работы.**

4.1 Конструктивно прибор выполнен в виде моноблока.

На лицевой панели, расположены цветной дисплей и клавиатура. На торце расположены входные гнезда для подключения к измеряемым цепям, разъем USB для подзарядки аккумулятора и подключения прибора к компьютеру, разъем для карты памяти.

4.2 Структурная схема изображена на рисунке 4.1 и включает в себя следующие блоки.

- Графический ЖКИ- предназначен для вывода информации пользователю;

- Микроконтроллер - служит для обработки поступающей информации и управлению всеми блоками схемы.

- Входной блок – обеспечивает подготовку аналоговых сигналов для АЦП

- Модуль АЦП – обеспечивает аналого-цифровое преобразование

- Навигационный приемник - принимает координаты текущего местоположения

- Карта памяти- используется для записи данных измерений

- Клавиатура- предназначена для управления прибором

- Модуль связи с ПК- обеспечивает передачу данных с карты памяти на персональный компьютер.

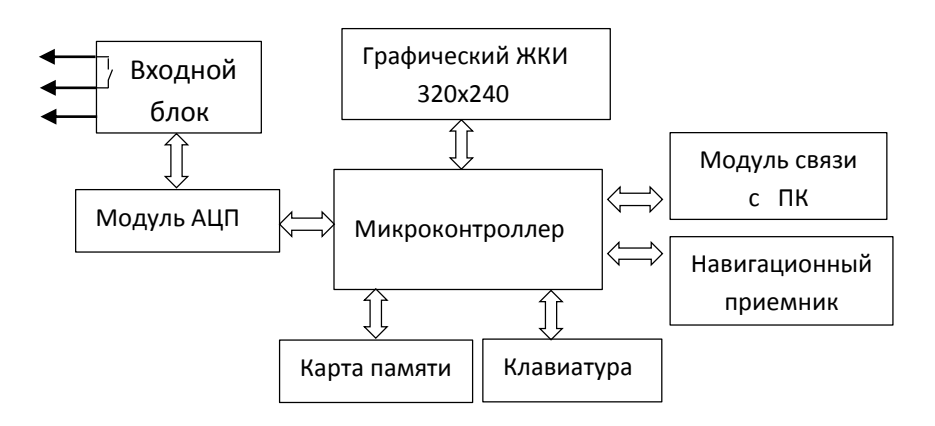

Рис. 4.1. Структурная схема

#### **5. Указание мер безопасности.**

5.1 При эксплуатации прибора необходимо соблюдать требования «Правил техники безопасности при эксплуатации электроустановок потребителей».

5.2 К выполнению работ по эксплуатации прибора допускаются лица, ознакомленные с эксплуатационной документацией на прибор и электрод сравнения, прошедшие обучение по применению средств защиты подземных стальных сооружений от коррозии и инструктаж по технике безопасности.

## **6. Подготовка прибора к работе**

6.1 Перед началом работы следует изучить назначение и технические характеристики прибора, назначение его органов управления и подключения.

6.2 Перед эксплуатацией прибора после пребывания в климатических условиях, отличных от рабочих, необходимо выдержать прибор в рабочих условиях применения не менее двух часов.

6.3 Перед проведением измерений следует полностью зарядить аккумулятор.

## **7. Порядок работы.**

7.1 Расположение и назначение органов управления, индикации и подключения (Рис.7.1.1).

7.1.1 На лицевой панели, расположены:

-кнопка «V пит.» (3), для включения / выключения питания прибора; -клавиатура (4);

- цветной дисплей (2).

7.1.2 На торце расположены входные гнезда (5,6,7) для подключения к измеряемым цепям, черную клемму (6) подключают к шине от трубопровода, желтую (7) – к датчику потенциала (вспомогательному электроду), красную (5) - к выводу от электрода сравнения.

7.1.3 На тыльной стороне корпуса расположены знак поверки госповерителя (8) и пломба от несанкционированного доступа (9).

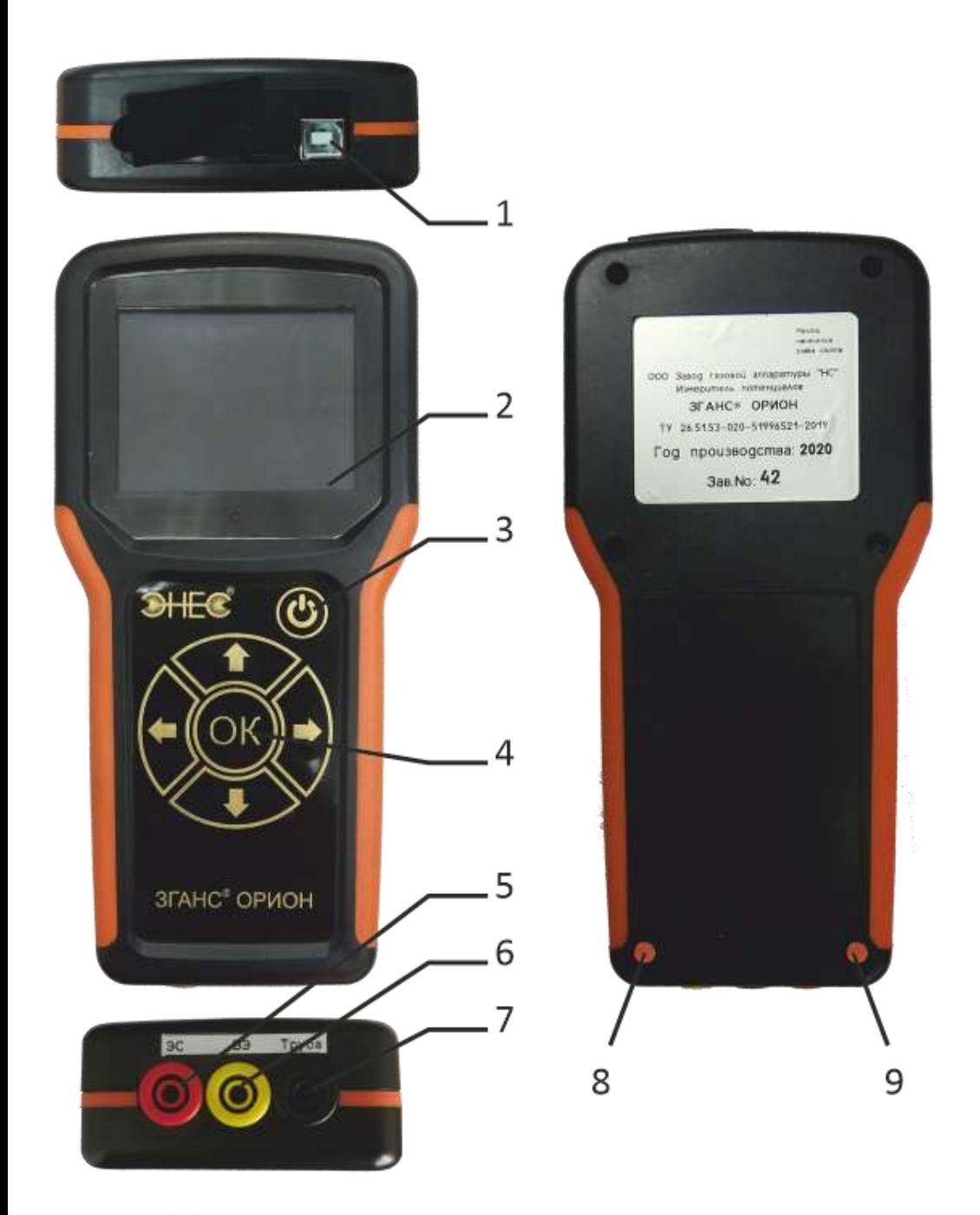

Рис. 7.1.1 Расположение органов управления, индикации, подключения и мест пломбировки.

7.1.4 С торца прибора (1) расположен разъем USB для подключения прибора к компьютеру и разъем для карты памяти.

7.1.5 Управление прибором осуществляется посредством клавиатуры (4). При нажатии кнопок «Вправо» или «Влево» происходит выделение активного пункта на дисплее, а при нажатии кнопки «ОК» осуществляется выбор выделенного пункта. С помощью кнопок «Вверх» и «Вниз» последовательно перебираются цифры для установки необходимого значения. Активные области на дисплее представлены в виде изображения кнопок и выделенных цветом областей для редактирования цифровых данных.

7.2 Режимы работы.

В приборе реализовано несколько режимов работы.

- Основной режим работы это - измерение суммарного потенциала, поляризационного потенциала и тока поляризации.

Поляризационный потенциал измеряется методом экстраполяции потенциала на момент с нулевой задержкой, а именно прибор измеряет поляризационный потенциал в моменты времени с задержкой 200мкс и 400мкс, после чего результаты измерения экстраполируются на момент времени с нулевой задержкой.

- Режим работы осциллографа - отображает форму напряжения в диапазоне амплитуд ±12 В.

Режим регистратора - осуществляет запись измерений потенциалов и тока поляризации, через заданные промежутки времени.

- Режим вольтметра - позволяет измерять напряжение в диапазоне  $\pm 100$  B.

Режим измерения тока на внешнем шунте - позволяет пересчитывать измеренное напряжение в ток 75мВ шунта.

7.2.1 Порядок работы в основном режиме.

При включении прибора, на дисплее появится текущая дата, время и измеряемые параметры поляризационного потенциала, суммарного потенциала, тока поляризации вспомогательного электрода. Прибор подключить к измеряемой цепи рис. 7.1 после установки значений измеряемых величин. Окно осциллографа отображает форму напряжения для оперативного анализа. На рис. 7.1.1 представлен пример изображения дисплея после включения прибора.

9

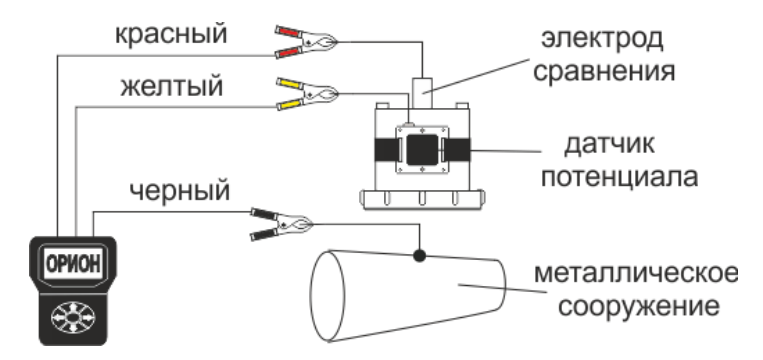

Рис. 7.1 Схема подключения при измерении потенциалов.

С помощью кнопок «Вправо» и «Влево» на клавиатуре производится выбор активных пунктов на дисплее, выбранный пункт подсвечивается желтым прямоугольником.

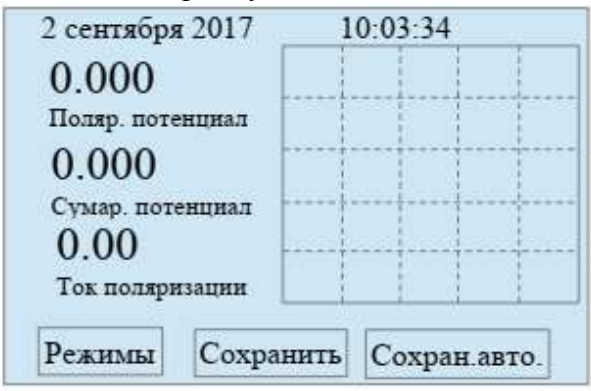

Рис. 7.1.1. Основной режим работы.

Для сохранения результатов измерения следует с помощью клавиатуры выбрать пункт «Сохранить» на дисплее, нажав на кнопку на клавиатуре «ОК», на дисплее появляется всплывающее окно рис 7.2, для ввода номера КИПа.

Для удобства ввода номера он разбит на десятки и тысячи. С помощью кнопок «Вправо» или «Влево» на клавиатуре выбрать десятки или тысячи номера КИП для редактирования, а с помощью кнопок «Вверх» или «Вниз» выставить нужный номер.

Таким образом можно выставить любой номер от 0000 до 9999.

Выбрав пункт «Сохранить» информация включая текущую дату, время, выбранный номер КИПа и географические координаты места измерения сохранится на карте памяти.

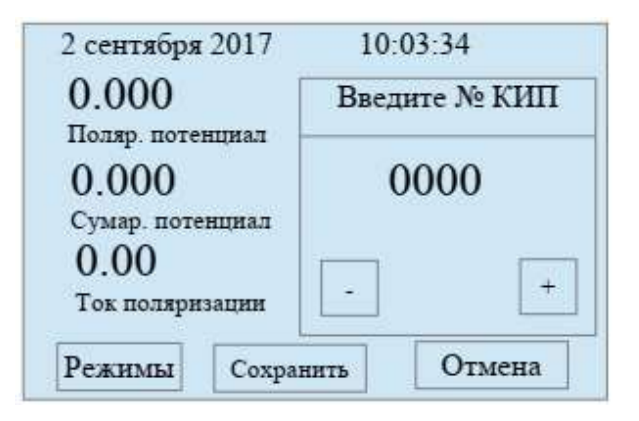

Рис.7.2. Ввод номера КИПа.

После этого прибор перейдет в режим измерения потенциалов. При повторном выборе пункта «Сохранить», номер КИПа можно не редактировать, так как последний введенный номер становится текущим, и информация об измерение будет добавляться в один файл.

При подключении к разъему USB прибора внешней кнопки, нажав на неё произойдет сохранение измеренных потенциалов в тот же выбранный выше файл. Использование внешней кнопки позволяет фиксировать значение потенциалов на карту памяти при оперативных вдольтрассовых измерениях. Данная функция возможна при комплектации переносным электродом сравнения серии ЗГАНС®ГЭС-МС-П.

 Возможно автоматическое сохранение измеренных данных через выбранный интервал времени от 1 секунды до 99 секунд. Для этого следует с помощью клавиатуры выбрать пункт «Сохран. авто» и нажать кнопку «ОК» на клавиатуре, на дисплее появится всплывающее окно для ввода номера КИПа и интервала времени сохранения, после ввода информации необходимо выбрать пункт «Сохранить» и подтвердить выбор нажатием кнопки «ОК» на клавиатуре.

 На дисплее появится координатная сетка, на которую будут последовательно наноситься точки текущих измерений и данные сохранятся в файл с указанием даты, времени и номером КИПа.

Суммарный и поляризационный потенциал отображаются разными цветами. Обратно переключиться для отображения формы напряжения можно, выбрав пункт «Осцил» после этого запись на карту памяти прекратится.

7.2.2 Порядок работы в режиме осциллографа.

 После включения прибора выбрать пункт «Режимы» и нажать кнопку «ОК» на клавиатуре. На дисплее отобразится всплывающее окно меню, в котором выбрать пункт «Осциллограф». Перемещение по пунктам меню осуществляется с помощью кнопок «Вправо» или «Влево» на клавиатуре рис.7. 3. После выбора пункта меню нажать кнопку «ОК» на клавиатуре.

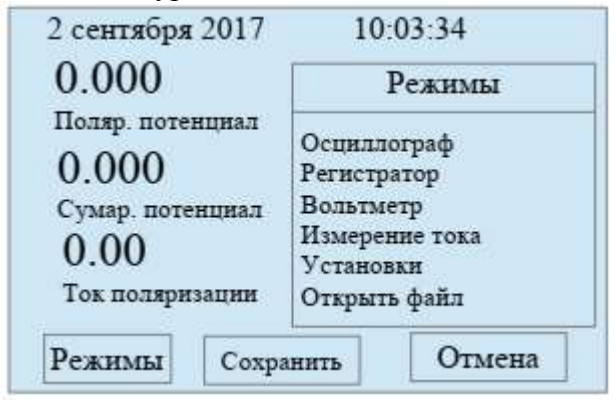

Рис. 7.3. Меню режимы.

На дисплее отобразится координатная сетка и форма напряжения на входе прибора, рис 7.4. Этот режим позволяет наблюдать за напряжением амплитулой  $\pm$  12 В и полосой пропускания 100 Гц. Входное напряжение подается между красной(5) и черной(6) клеммой. С помощью кнопок «Вверх» и «Вниз» изменяется длительность развертки. Для выхода из режима осциллографа выбрать пункт «Выход».

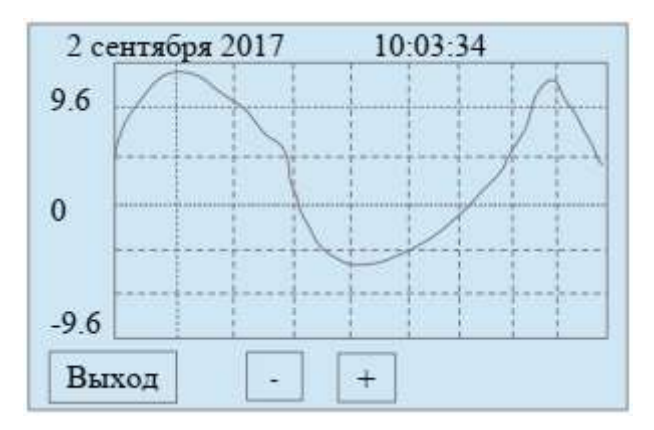

Рис. 7.4. Осциллограф

Режим осциллограф служит индикатором формы напряжения.

7.2.3 Порядок работы в режиме регистратор.

 После включения прибора выбрать пункт «Режимы», во всплывающем окне выбрать пункт «Регистратор» рис.7. 3. На дисплее появится запрос на ввод, периода записи в секундах и номера КИПа рис 7.5

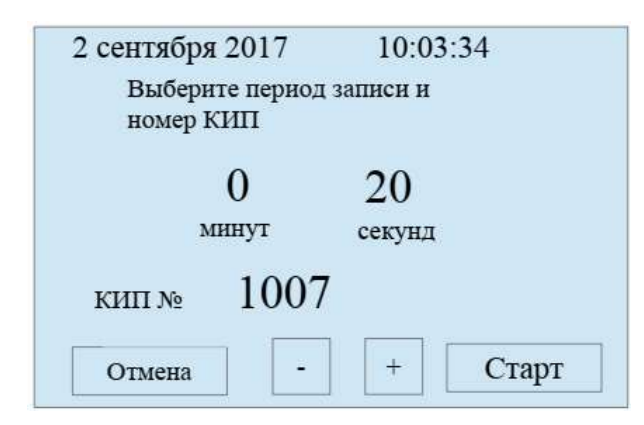

Рис. 7.5. Настройка регистратора

 С помощью кнопок «Вправо» и «Влево» на клавиатуре выбрать область редактирования, а с помощью кнопок «Вверх» и «Вниз» установить номер КИПа и период записи от 20 секунд до 30 минут, нажать пункт «Старт».

 Прибор переходит в дежурный режим с установленным периодом, производятся измерения потенциалов и тока, данная информация записывается на карту памяти и прибор переходит в дежурный режим. Для выхода из режима регистратор необходимо выключить и включить прибор. Итогом работы в этом режиме будет файл на карте памяти.

 7.2.4 Порядок работы в режиме вольтметр. После включения прибора выбрать пункт «Режимы», во всплывающем окне выбрать пункт «Вольтметр» рис.7. 3.

При подаче входного напряжения на клеммы «Красная» и «Черная»

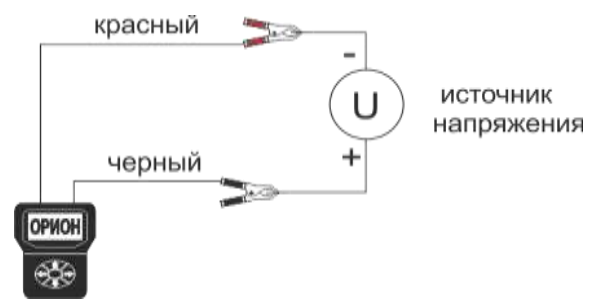

Рис. 7.6 Схема измерения напряжения.

рис. 7.6 в диапазоне  $\pm$  100 В на дисплее появится измеренное напряжение и форма этого напряжения рис 7.6.1.

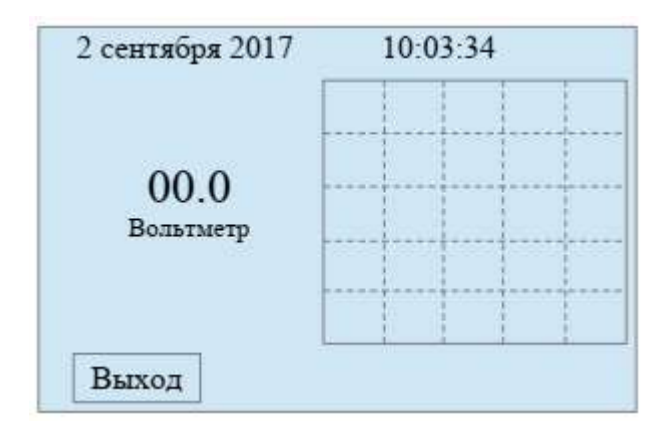

Рис. 7.6.1 Вольтметр.

7.2.5 Порядок работы в режиме измерение тока на шунте 75 мВ.

 После включения прибора выбрать пункт «Режимы», во всплывающем окне выбрать пункт «Измерение тока» рис.7. 3, с помощью кнопок «Вверх» или «Вниз» на клавиатуре установить номинальный ток используемого 75 мВ шунта, затем подать на клеммы «Красная» и «Черная» напряжение с шунта рис. 7.7, после этого на дисплее отобразится измеренное напряжение по абсолютной величине (знак полярности не индицируется), ток проходящий через используемый шунт и форма тока рис. 7.7.1.

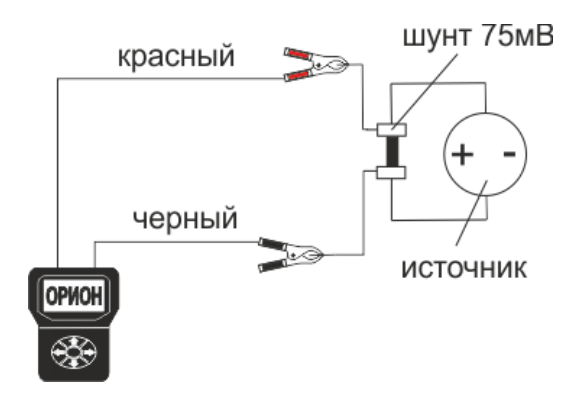

Рис. 7.7 Схема измерения тока.

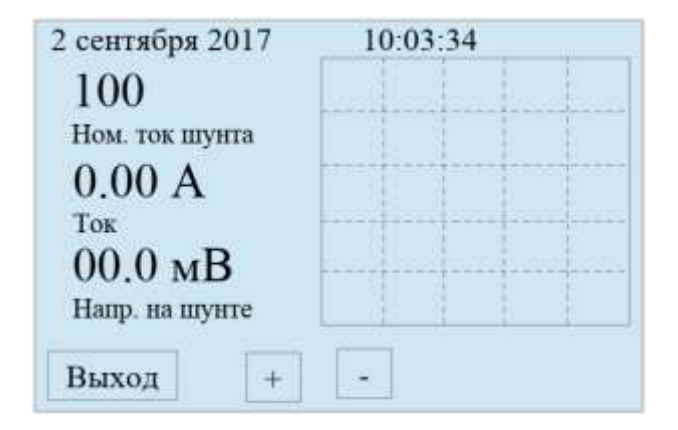

Рис.7.7.1 Измерение тока.

7.2.6 Просмотр результатов измерений.

Сохраненные результаты измерений записаны на карте памяти в виде файлов. Имя файла состоит из даты и номера КИПа. Например, «12090384.csv» где «1209» это 12 сентября текущего года, а «0384» номер КИПа №0384.

Для просмотра записей необходимо выбрать пункт «Режимы», во всплывающем окне выбрать пункт «Открыть файл.» рис.7.3. На дисплее появится меню выбора файла рис. 7.8.

 На карте памяти результаты измерений хранятся в разных директориях, записи, сохраненные из основного режима, записываются в С:Data/, а в режиме регистратора записываются в C:Regist/. Выбор директории из которой произвести чтение производится с помощью кнопок «Вправо» или «Влево» на клавиатуре, например С:Data/ или C:Regist/.

Кнопками «Вверх» и «Вниз» выбрать файл, если из представленных нет интересующих файлов выбрать пункт «След.», отобразятся еще пять файлов из этой директории, так будет продолжаться пока все файлы из директории не считаются, после этого считывание файлов начнется с начала.

При выборе пункта «Откр.» считываются данные из выбранного файла и выводятся на дисплей. рис. 7.8.1.

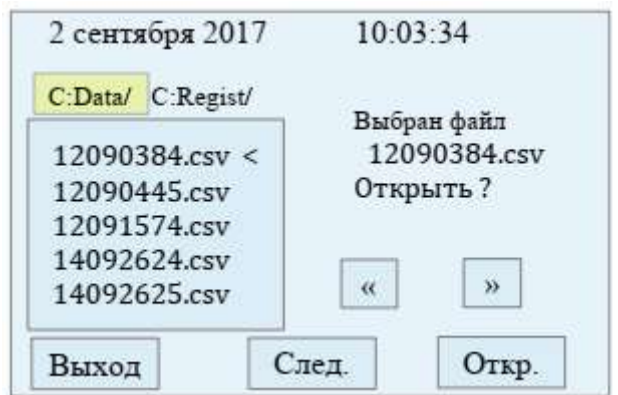

Рис. 7.8. Меню выбора файла.

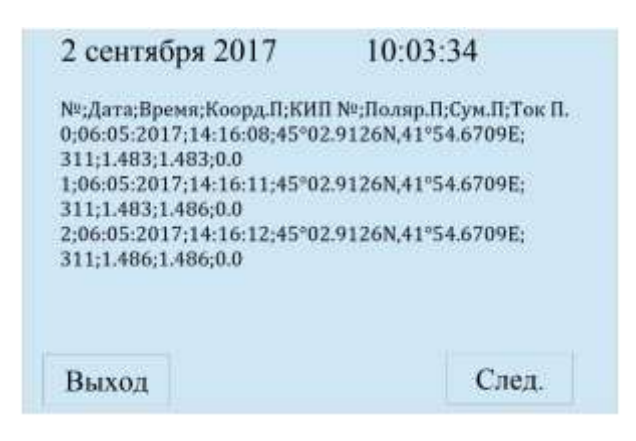

Рис. 7.8.1 Данные файла.

На дисплей выводится шесть записей, для просмотра следующих записей необходимо выбрать пункт «След.». Формат записи следующий: первым идет номер записи далее дата, время, географические координаты положения, номер КИПа, значения поляризационного потенциала, суммарного потенциала, ток поляризации.

Данные между собой разделены «точкой с запятой». Например, запись

```
«1;06:05:2017;14:16:11;45°02.9126N,41°54.6709E;311;1.483;1.486;0.0 » 
означает - «Запись номер 1 выполнена 6 мая 2017 г. в 14 часов 16 
минут 11 секунд в месте с координатами 45°02.9126N северной 
широты, 41°54.6709E восточной долготы, КИП № 311, 
поляризационный потенциал равен 1.483 В, суммарный потенциал 
равен 1.486 В, ток поляризации равен нулю.»
```
Для выхода из этого режима выбрать пункт «Выход».

# 7.2.8 Настройка прибора.

Для установки даты и времени прибора выбрать пункт «Режимы», во всплывающем окне выбрать пункт «Установки» рис.7.3. На дисплее появится меню рис. 7.9. в котором выбираются нужные параметры для настройки.

| 10:03:34       |
|----------------|
| Установки      |
| Дата           |
| Время          |
| Информация     |
| Устан. прибора |
| Отмена         |
|                |
|                |
|                |

Рис.7.9. Меню установок.

Для установки даты выбрать пункт «Дата». С помощью кнопок «Вправо» или «Влево» на клавиатуре выбрать данные для редактирования, день, месяц или год. С помощью кнопок «Вверх» и «Вниз» выбрать нужные значения, нажав пункт «Установить» установленная дата отобразится в верхней части дисплея рис. 7.10

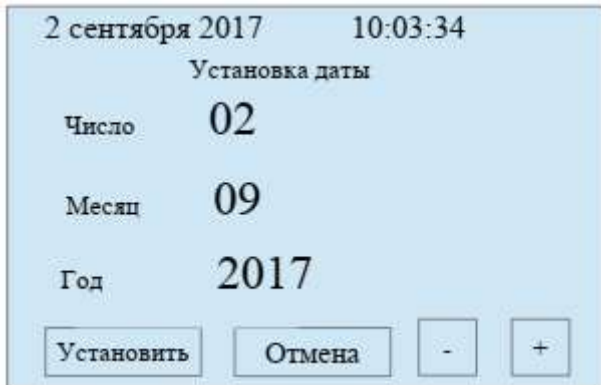

Рис. 7.10. Установка даты

Для установки времени выбрать пункт «Время», с помощью кнопок «Вправо» или «Влево» на клавиатуре выбрать данные для редактирования, часы или минуты. С помощью кнопок «Вверх» и

«Вниз» выбрать нужные значения текущего времени, нажав пункт «Установить» установленное время отобразится в верхней части дисплея рис. 7.11

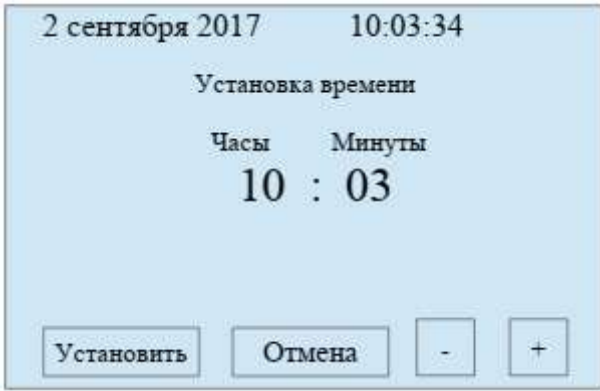

Рис. 7.11. Установка времени

7.2.9 Информация о приборе

В меню «Установки» выбрать пункт «Информация» после чего на дисплее появится информация о приборе рис.7.12. серийный номер, название программного обеспечения, версия, объем установленной карты памяти и текущее напряжение на аккумуляторе.

При выборе пункта «Схема подключения» на дисплее появляется схема подключения прибора к измерительной цепи.

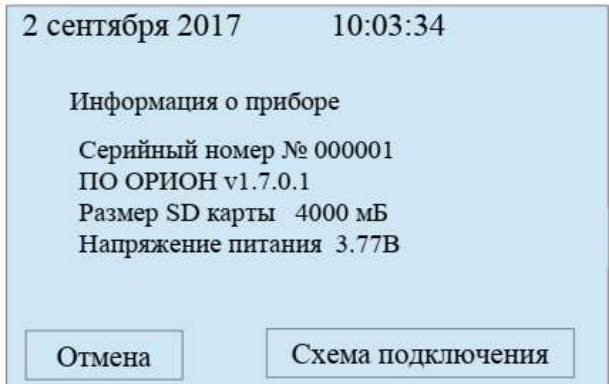

Рис. 7.12. Информация о приборе.

7.2.10 Установки прибора.

Режим «Устан. прибора» расположен в меню «Установки» рис 7.13.

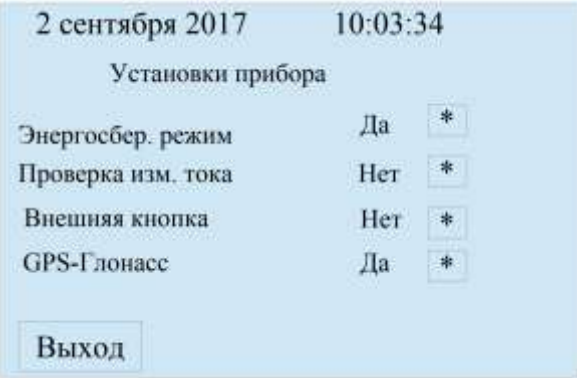

Рис. 7.13. Установка прибора.

Этот режим позволяет изменить параметры работы прибора, такие как:

 выключить/включить «Энергосберегающий режим» выключить/включить «Проверка измерения тока» выключить /включить «Внешняя кнопка» выключить /включить «GPS- Глонасс»

«Энергосберегающий режим» обеспечивает экономию заряда аккумулятора путем выключение прибора при простое (без нажатия на любую клавишу) более 10 мин. «Проверка измерения тока» режим предназначен для поверки прибора при измерении тока поляризации. Так как ключ поляризации периодически размыкается и в этот момент ток перестает течь, во время поверки необходимо, чтобы ключ поляризации был постоянно замкнут и не прерывал ток. После поверки необходимо отключить этот режим.

«Внешняя кнопка» позволяет оперативно сохранять результаты измерений потенциалов на карту памяти. Так как внешняя кнопка подключается к разъему USB прибора, то *при работе с компьютером необходимо выключить использование Внешней кнопки и при подключении USB кабеля прибор перейдет в режим работы с картой памяти.*

«GPS- Глонасс» в активном режиме включается питание модуля определения географических координат, в пассивном режиме обеспечивает экономию заряда аккумулятора.

#### *Все настройки сохраняют выбранное состояние после выключения питания, кроме пункта «Проверка измерения тока».*

7.2.11 Определение географических координат.

Определение географических координат обеспечивается использованием Gps-Глонасс модуля. Модуль принимает информацию от спутников находящихся на орбите земли и рассчитывает координаты места положения приемника. Модуль использует две системы спутниковой навигации GPS и Глонасс.

Время определения координат в зависимости от условий приема и количества видимых спутников, может достигать до 40 минут. Точность определения координат зависит от параметров модуля, максимальная точность для используемого модуля составляет  $\pm$  2.5 метра.

Для просмотра работы модуля навигации необходимо нажать пункт «Режимы», во всплывающем окне выбрать пункт «GPS- Глонасс.»

На дисплее появится информация, географические координаты места положения, высота расположения приемника относительно уровня моря, дата и время со спутника, а также уровень сигнала, номера видимых спутников и количество используемых для определения места положения спутников рис. 7.14.

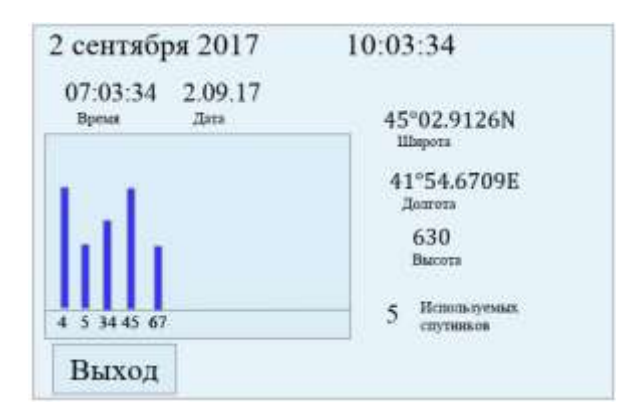

Рис. 7.14. Определение координат.

Время со спутника передается как время по Гринвичу, то есть без учета часового пояса. Местоположение приемника определяется постоянно с частотой 1 раз в секунду.

В основном режиме работы прибора, модуль Gps-Глонасс постоянно определяет координаты, поэтому при сохранении результатов измерения, сохраняются актуальные координаты места измерения. Индикатором работы модуля в основном режиме являются надпись «GPS» в верхнем правом углу дисплея. Если надпись зеленого цвета, то координаты положения определены. Если надпись красного цвета, то модуль навигации включен, но координаты не определены.

Если надпись отсутствует, то модуль Gps-Глонасс выключен.

Включение и выключения модуль Gps-Глонасс осуществляется в меню установки прибора (п.7.2.10). Если необходимости определять координаты нет, рекомендуется выключить модуль Gps-Глонасс в целях экономии заряда батареи.

7.2.12 Работа с картой памяти.

 В приборе установлена карта памяти, объемом 2 - 32 гигабайт. На карте хранятся все данные измерений в виде файлов в формате CSV, в зависимости от режима работы данные сохраняются в разные директории прибора. Доступ к файлам можно получить, подключив прибор ЗГАНС®ОРИОН к компьютеру через USB разъем и работать с прибором как с обычным внешнем - накопителем, предварительно в установках прибора отключить использование внешней кнопки. Файлы .CSV возможно открыть с помощью таких программ как «OpenOffice», «Microsoft Excel» для дальнейшего сохранения и анализа.

#### **7.3 Подготовка к проведению измерений.**

7.3.1 Установить прибор в удобное для работы положение.

7.3.2 Включить питание кнопкой «V пит.» (3),

3.3.3 На индикаторе прибора отображается текущая дата, время и измеряемые параметры поляризационного потенциала, суммарного потенциала, тока поляризации.

#### **7.4 Проведение измерений.**

7.4.1 С помощью клемм красной, черной, желтой (5, 6, 7) подключить прибор к измеряемой цепи рис. 7.1. При этом черную клемму (6) подключить к шине от трубопровода, желтую (7) – к датчику потенциала (вспомогательному электроду), красную (5) - к выводу от электрода сравнения.

*После подключения прибора, перемычку между выводами от трубопровода и датчика потенциала необходимо разомкнуть*!

7.4.2 Выдержать прибор в течение десяти минут для поляризации датчика потенциала и через каждые 10 секунд производить запись измеренных показаний прибора. Продолжительность измерений при отсутствии блуждающих токов не менее десяти минут. Вид дисплея при измерении потенциалов показан на рис. 7.1.

## **Примечание**: *В случае если входные гнезда не закорочены и не подключены к измеряемому объекту, на дисплее прибора могут наблюдаться показания изменяющиеся во времени, что не свидетельствует о неисправности прибора.*

7.4.3 Пример расчета значений пределов допускаемой погрешности прибора в рабочих условиях применения.

Значение пределов допускаемой погрешности прибора  $\delta_{\text{max}}$  в рабочих условиях применения может быть определена как сумма значений пределов, допускаемых основных и дополнительных погрешностей, в процентах, по формуле 7.1:

$$
\delta_{\max} = \pm \left[ (\delta_o) + (\delta_M) + (\delta_{\psi}) + (\delta_t) \right],
$$
  
(7.1)

где  $\delta_0$  – предел допускаемой основной погрешности, % (табл. 3.1);

 $\delta_{\text{M}}$  – значения пределов допускаемых дополнительных погрешностей, %, вызванных воздействием внешнего однородного постоянного магнитного поля, при повышенными по сравнению с нормальными условиями применения значениями магнитного поля, равны  $0,5$   $\delta$ <sub>0</sub>;

δ<sup>ψ</sup> - значения пределов допускаемых дополнительных погрешностей, %, вызванных воздействием повышенной влажности окружающего воздуха, в пределах рабочих условий применения, равны  $0.5 \delta_0$ ;

 $\delta_t$  -Значения пределов допускаемых дополнительных погрешностей прибора, вызванных изменением температуры указаны в пункте 3.2

Пример расчета значения предела допускаемой погрешности прибора в рабочих условиях применения:

показания прибора при измерении суммарного потенциала 5В, при значениях влияющих величин:

индукция внешнего магнитного поля 0,1 mT;

относительная влажность окружающего воздуха 90 %;

температура окружающего воздуха 5°С.

 $\delta_0 = \pm [1 + 0.5(10 / 5 - 1)] = \pm 1.5 \%$ 

 $\delta_{\rm M} = \pm 0.5 \cdot 1.5 = \pm 0.75 \%$ 

 $\delta_{\rm w} = \pm 0.5 \cdot 1.5 = \pm 0.75$  %

 $\delta_t = \pm \{0.5 \delta \cdot [(15 - 5) / 10)]\} = \pm 0.5 \cdot 1.5 = \pm 0.75 \%$ 

 $T$ огда  $\delta_{\text{max}} = \pm (1.5 + 0.75 + 0.75 + 0.75) = \pm 3.75 \%$ .

При определении погрешностей прибора в рабочих условиях, определяется влияние на прибор каждой из влияющих величин отдельно или в совокупности. Расчет погрешности проводить по формулам приведенным выше.

#### **7. 5 Зарядка аккумулятора.**

7.5.1 Для зарядки встроенного аккумулятора следует выключить прибор и подключить его к зарядному устройству идущему в комплекте или USB разъему компьютера. Время необходимое для полной зарядки аккумулятора составляет 4-10 часов, в зависимости от состояния заряда аккумулятора.

7.5.2 Дозарядку аккумулятора можно производить в любой момент, при любом состоянии заряда аккумулятора. Ход процесса зарядки индицируется светодиодом красного цвета на лицевой панели прибора. Зарядка аккумулятора прекращается автоматически. По окончании процесса зарядки светодиод гаснет.

## **8. Правила хранения и транспортирования.**

Прибор до введения в эксплуатацию следует хранить на складах в упаковке предприятия – изготовителя при температуре окружающего воздуха 5 ÷ 40 °С и относительной влажности 80 % при температуре 25 °С.

Хранить приборы без упаковки следует при температуре окружающего воздуха 10÷35 °С и относительной влажности 80 % при температуре 25 °С.

В помещении для хранения не должно быть пыли, паров кислот и щелочей и других вредных примесей, вызывающих коррозию.

Допустимый срок хранения в упаковке изготовителя – 2 года.

На аккумулятор, входящие в комплект поставки распространяются правила и сроки хранения, установленные изготовителем аккумулятора.

Прибор транспортируют транспортом любого вида в закрытых транспортных средствах.

При транспортировании самолетом приборы должны быть размещены в герметизированных отсеках.

Трюмы судов, кузова автомобилей, используемые для перевозки приборов не должны иметь следов цемента, угля, химикатов и т.п.

## **9 Методика поверки ГАНЕ 441369 020 МП**

## **9.1 Общие сведения.**

Настоящая методика поверки устанавливает объём и последовательность проведения операций первичной и периодической поверки Измерителя потенциалов ЗГАНС®ОРИОН (далее -прибор), выпускаемого ООО «Завод газовой аппаратуры «НС», находящегося в эксплуатации, а также после хранения и ремонта. Интервал между поверками 2 года.

# **9.2 Перечень операций поверки.**

При проведении поверки должны быть выполнены следующие операции поверки, указанные в таблице. 1

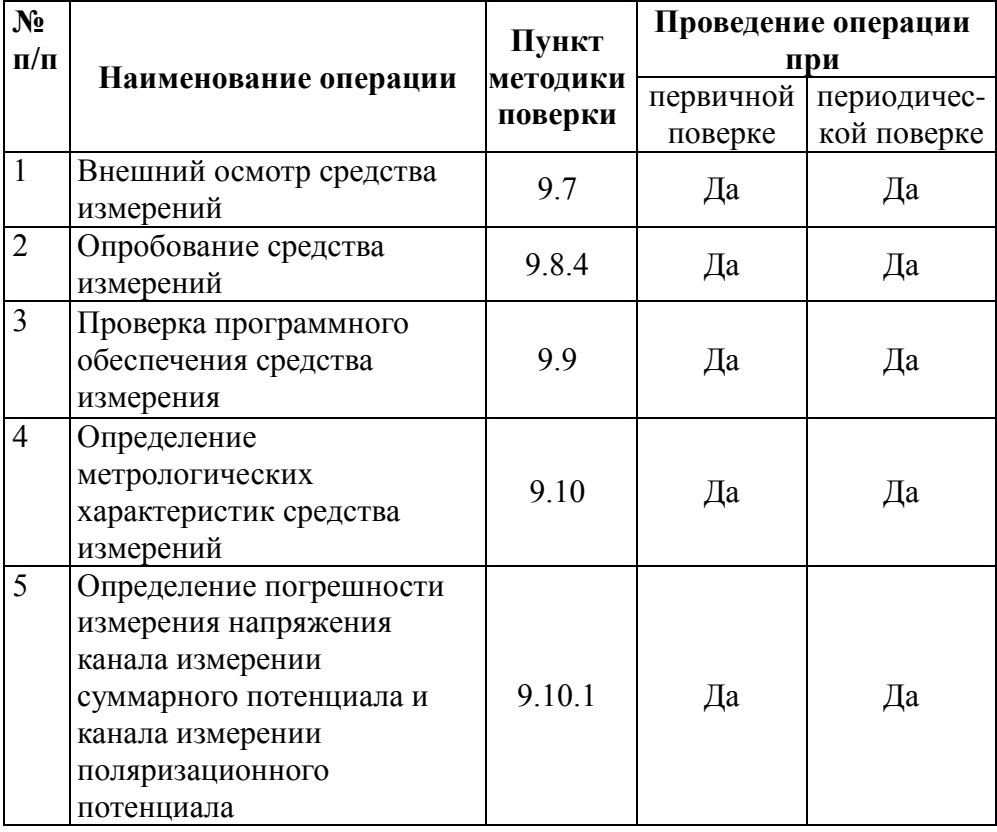

Таблица 1 – Перечень операций поверки

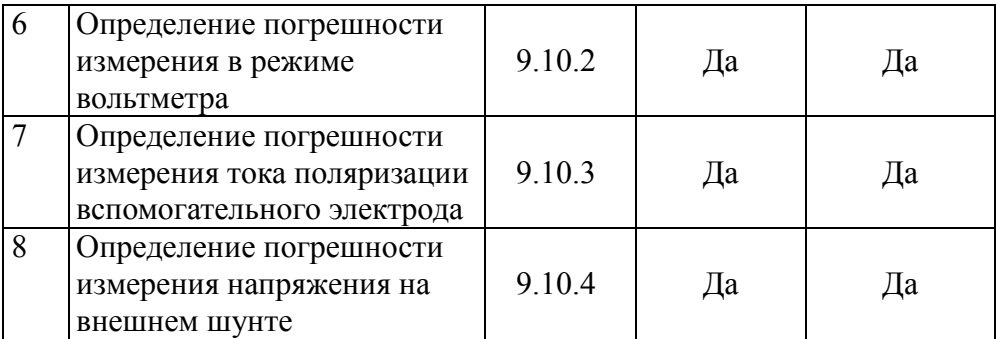

Проведение поверки отдельных измерительных каналов для меньшего числа измеряемых величин или на меньшем числе поддиапазонов измерений невозможно.

# **9.3 Требования к условиям проведения поверки.**

9.3.1 При проведении поверки должны соблюдаться следующие условия:

- температура окружающего воздуха  $(20 \pm 5)$  °C;
- относительная влажность воздуха  $(65 \pm 15)$  %;
- атмосферное давление  $(100 \pm 8)$  кПа;
- напряжение сети питания (220  $\pm$  10) В;
- частота тока сети питания (50  $\pm$  0,5) Гц;

#### **9.4 Требования к специалистам, осуществляющим поверку**.

9.4.1 Поверка должна осуществляться лицами, аттестованными на право поверки средств измерения электрических величин и прошедших обучение работе с измерителем потенциалов ЗГАНС®ОРИОН. Поверитель должен пройти инструктаж по технике безопасности.

# **9.5 Метрологические и технические требования к средствам поверки.**

При проведении поверки применяют средства измерений, указанные в таблице 2.

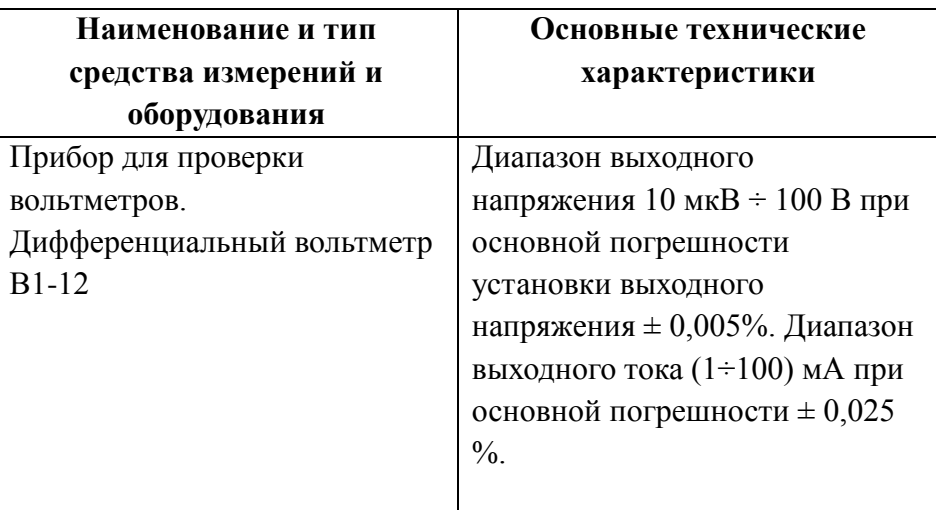

Примечания:

1 Допускается применение других приборов и оборудования, обеспечивающие измерение соответствующих параметров с требуемой точностью.

2 Измерительные приборы, должны быть исправны и иметь действующие свидетельство о поверке.

## **9.6 Требования безопасности при проведении поверки.**

При поверке должны выполняться общие правила техники безопасности по ГОСТ 12.1.019-17.

## **9.7 Внешний осмотр средства измерений.**

При внешнем осмотре должно быть установлено соответствие поверяемого прибора следующим требованиям. Прибор должен быть представлен на поверку полностью укомплектованным в соответствии с эксплуатационной документацией. Прибор не должен иметь внешних дефектов, свидетельствующих о его повреждении.

## **9.8 Подготовка к поверке и опробование средства измерений.**

9.8.1 Перед проведением поверки следует проверить наличие эксплуатационной документации и срок действия свидетельств о поверке на средства поверки.

9.8.2 Включить средства поверки и прогреть их в течение времени, указанного в эксплуатационной документации.

9.8.3 Выдержать прибор в условиях, соответствующих п.3 не менее трех часов, проверить напряжение питания, все сегменты иконки батарейки должны быть зелёными на дисплее.

При необходимости зарядить аккумулятор подключив зарядное устройство ко входу USB.

9.8.4 Опробование.

Опробование проводят после ознакомления с паспортом и руководством по эксплуатации.

Подключить к входным гнездам прибора контактные проводники, соединить все три зажима типа «крокодил» вместе. Включить Прибор, показания поляризационного потенциала и суммарного потенциала, должны быть от минус 3 мВ до плюс 3 мВ, а показания тока поляризации от минус 0,03 мА до плюс 0,03 мА. После этого, опробование прибора считается выполненным.

#### **9.9 Проверка программного обеспечения средства измерений**

Включить прибор, следуя указаниям п. 7.2.9 паспорта и руководства по эксплуатации сравните название и номер версии программного обеспечения с таблицей 3.

Таблица 3

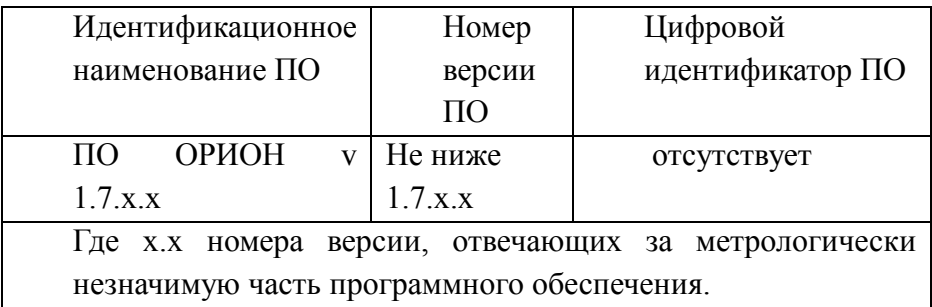

Прибор признается годным, если название наименование ПО соответствует таблице 3 и номер версии не ниже 1.7.

# **9.10 Определение метрологических характеристик средства измерений.**

Для определения погрешностей необходимо руководствоваться таблицей 4.

Таблица 4

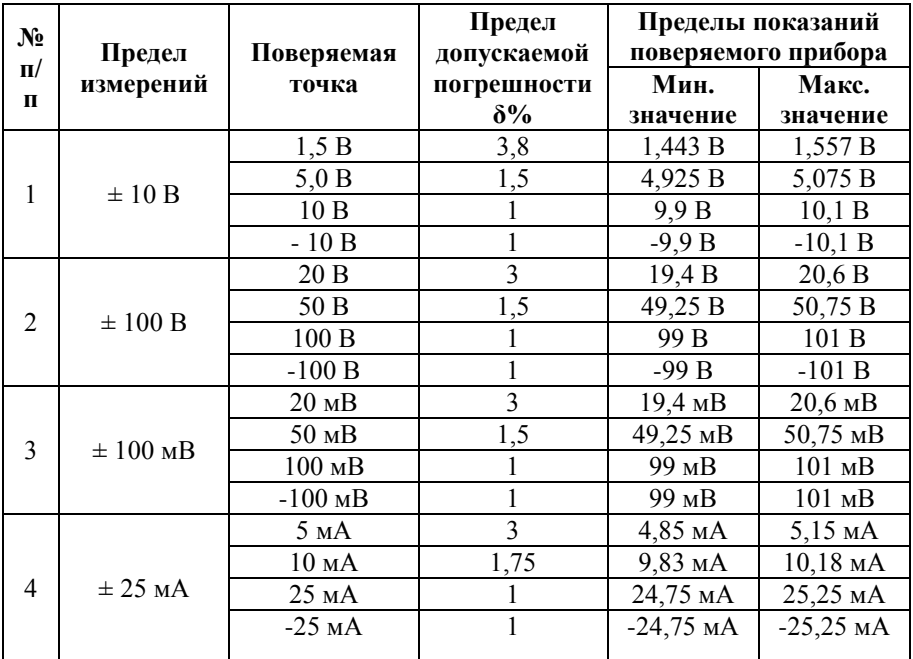

9.10.1 Для определения погрешностей измерения напряжения каналов измерения суммарного и поляризационного потенциалов к входу прибора подключить прибор для поверки вольтметров, дифференциальный вольтметр В1-12. Красную клемму подключить к отрицательной клемме выхода прибора В1-12, желтую и черную клеммы подключить к положительной клемме выхода прибора В1-12. Затем органами управления прибора В1-12 установить напряжение  $U_0$  равным  $1,500$  В и произвести отсчет

показаний суммарного и поляризационного потенциалов  $U_{C}$  и  $U_{E.}$ 

Погрешность измерения  $\delta$  и  $\delta$ <sub>E</sub> суммарного и поляризационного потенциалов  $U_{\text{C}}$  и  $U_{\text{E}}$  соответственно определяют по формуле:

 $\delta_C = (U_C - U_0) / U_0 \cdot 100\%$ ;  $\delta_E = (U_E - U_0) / U_0 \cdot 100\%$  (1) Увеличить выходное напряжение прибора В1-12 до 5,000 В и определить погрешность U<sup>С</sup> и U<sup>Е</sup> по формуле (1). Аналогично определить  $\delta_C$  и  $\delta_E$  в точке 10 В. Затем изменить полярность выходного напряжения прибора В1-12 на обратную и определить погрешности  $\delta$ <sub>С</sub> и  $\delta$ <sub>Е</sub> в точке минус 10 В.

Прибор признается годным, если погрешности  $\delta$ <sub>C</sub> и  $\delta$ <sub>E</sub> во всех поверяемых точках не превышают допускаемых погрешностей  $\delta$ с и δ<sup>Е</sup> соответственно, указанных в таблице 4 настоящей методики. 9.10.2 Для определения погрешностей измерения напряжения в режиме вольтметра, переключить прибор в режим вольтметра следуя указаниям п. 7.2.4 паспорта и руководства по эксплуатации.

9.10.2.1 К входу прибора подключить прибор для поверки вольтметров В1-12. Красную клемму подключить к отрицательной клемме выхода прибора В1-12, черную клемму подключить к положительной клемме выхода прибора В1-12. Затем органами управления прибора В1-12 установить напряжение  $U_0$  равным 20 В и произвести отсчет показаний на дисплее ЗГАНС®ОРИОН.

Погрешность измерения  $\delta_{\rm B}$  определяют по формуле:

$$
\delta_{\rm B} = (U_{\rm B} - U_0) / U_0 \cdot 100 \%
$$
 (2)

 Увеличить выходное напряжение прибора В1-12 до 50 В и определить погрешность U<sup>в</sup> формуле (2). Аналогично определить δ<sup>в</sup> в точке 100 В. Затем изменить полярность выходного напряжения прибора В1-12 на обратную и определить погрешности  $\delta_{\rm B}$  точке минус 100 В.

Прибор признается годным, если погрешности  $\delta_{\rm B}$  во всех поверяемых точках не превышают допускаемых погрешностей  $\delta_{\rm B}$ , указанных в таблице 4 настоящей методики.

9.10.3 Для определения погрешностей измерения тока поляризации включить режим поверки тока следуя указаниям п 7.2.10 паспорта и руководства по эксплуатации.

Дифференциальный вольтметр В1-12 согласно инструкции, переключить в режим источника тока, черную клемму прибора подключить к отрицательной клемме выхода В1-12, а желтую клемму подключить к положительной клемме выхода В1-12. Затем органами управления прибора  $B1-12$  установить ток  $I_0$ равным 5,000 мА и произвести отсчет показаний тока поляризации I<sub>E</sub>. Погрешность измерения тока поляризации  $\delta$ <sup>I</sup> определить по формуле:

 $\delta_I = (I_E - I_0) / I_0 \cdot 100 \%;$  (3)

Затем увеличить выходной ток прибора В1-12 до 10 мА и определить погрешность  $\delta_I$  по формуле 3. Аналогично определяют погрешность  $\delta$ <sup>I</sup> для точки 25 мА.

Затем на В1-12 уменьшить ток до 0, поменять местами выводы прибора: желтую клемму подключить к отрицательной клемме выхода В1-12, а чёрную клемму подключить к положительной клемме выхода В1-12. Установить ток равным 25 мА произвести отсчёт показаний тока поляризации IЕ. Погрешность измерения тока определяют по формуле (3) для отрицательной полярности тока в точке минус 25 мА.

Прибор признается годным, если погрешности δι во всех поверяемых точках не превышают допускаемых погрешностей  $\delta$ <sup>I</sup> указанных в таблице 4 настоящей методики.

9.10.4 Определение погрешности измерения напряжения на внешнем шунте.

Переключить прибор в режим измерения тока на внешнем шунте следуя указаниям п. 7.2.5 паспорта и руководства по эксплуатации. К входу прибора подключить прибор для поверки вольтметров В1-12. Красную клемму подключить к отрицательной клемме выхода прибора В1-12, черную клемму подключить к положительной клемме выхода прибора В1-12. Затем органами управления прибора В1-12 установить

напряжение  $U_0$  равным 20 мВ и произвести отсчёт показаний на дисплее прибора.

Погрешность измерения δ определяют по формуле:

 $\delta = (U - |U_0|) / |U_0| \cdot 100$  (4)

Увеличить выходное напряжение прибора В1-12 до 50 мВ и определить погрешность Uв по формуле (4). Аналогично определяют δ в точке 100 мВ. Затем изменить полярность выходного напряжения прибора В1-12 на обратную и определить погрешности  $\delta$ в точке минус 100 мВ. Значение U<sub>0</sub> берется по модулю, так как Прибор индицирует значение напряжения на внешнем шунте по абсолютной величине.

Прибор признается годным, если погрешности δ во всех поверяемых точках не превышают допускаемых погрешностей δ указанных в таблице 4 настоящей методики.

# **9.11 Подтверждение соответствия средства измерений метрологическим требованиям.**

Прибор признается годным, если погрешности во всех поверяемых точках не превышают допускаемых погрешностей, указанных в таблице 4 настоящей методики.

## **9.12 Оформление результатов поверки.**

9.12.1 Результаты первичной поверки оформляют путем записи в рабочем журнале и оттиском поверительного клейма в паспорте и руководстве по эксплуатации и на задней поверхности прибора. При периодической поверке по требованию заказчика оформляется «Свидетельство о поверке» по установленной форме. 9.12.2 В случае отрицательных результатов поверки на прибор выдают извещение о непригодности с указанием причины, а клеймо на приборе гасится.

33

#### **10. Сведения о приемке**

10.1 Измеритель потенциалов цифровой ЗГАНС®ОРИОН

Заводской № \_\_\_\_\_\_\_\_\_\_\_\_\_\_\_\_\_\_ укомплектован, соответствует ТУ 26.51.53-020-51996521-2019 и признан годным к эксплуатации.

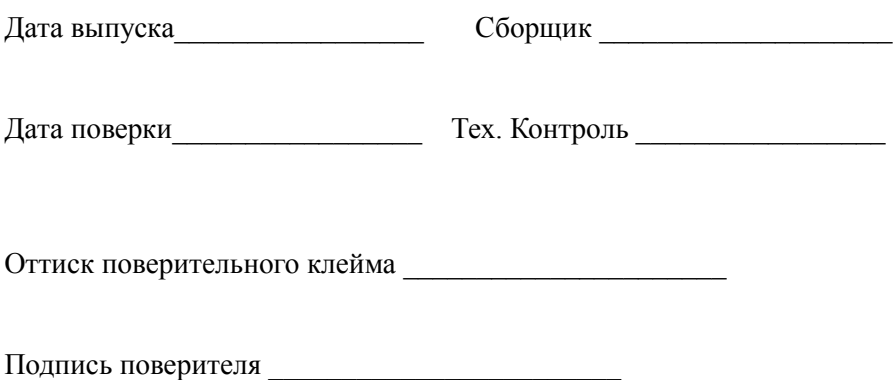

#### **11. Гарантии изготовителя**

11.1 Предприятие – изготовитель гарантирует соответствие измерителя потенциалов цифрового ЗГАНС®ОРИОН требованиям ТУ 26.51.53-020- 51996521-2019 в течение 18 месяцев со дня ввода в эксплуатацию при соблюдении правил эксплуатации, транспортирования и хранения, но не более 2 лет со дня отгрузки потребителю.

11.2 Срок службы прибора не менее 7 лет.

11.3 Предприятие – изготовитель обязуется заменить или отремонтировать прибор в случае выхода его из строя в течение срока гарантии.

11.4 На элементы питания, входящие в комплект поставки распространяются гарантии, установленные производителем элементов питания.

11.5 На карту памяти распространяются гарантии, установленные производителем карт памяти.

11.6 Гарантия прекращается в случае:

- самостоятельного ремонта прибора;

- нарушения правил эксплуатации, приведшие к выходу прибора из строя;

- наличия внешних механических повреждений;

- наличия следов горения от воздействия открытого огня или высокого напряжения, попадания внутрь влаги и инородных предметов.

12 Сведения о рекламациях заполняются при эксплуатации.

Инженер по рекламациям: тел. (8652) 31-68-12,

E-mail: [reklam@enes26.ru](mailto:reklam@enes26.ru)

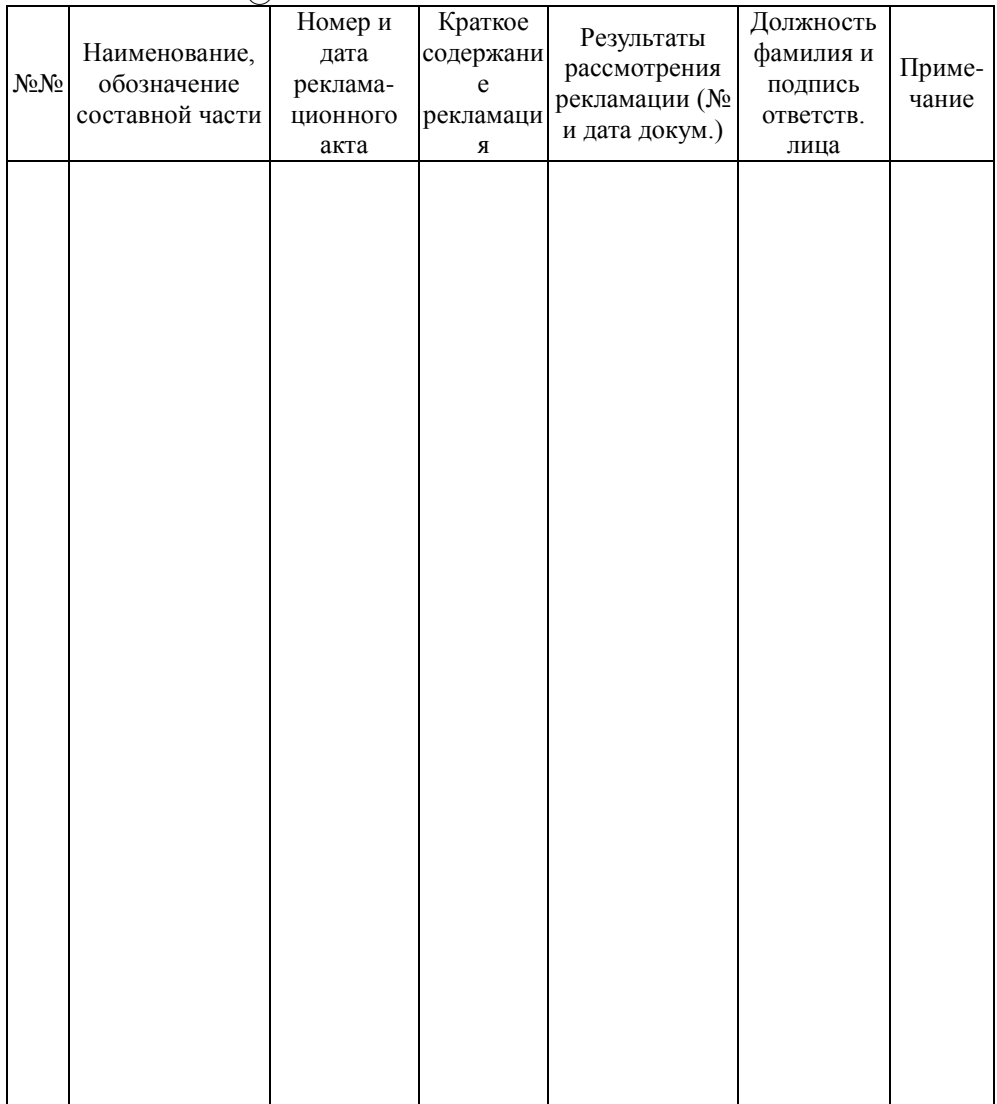